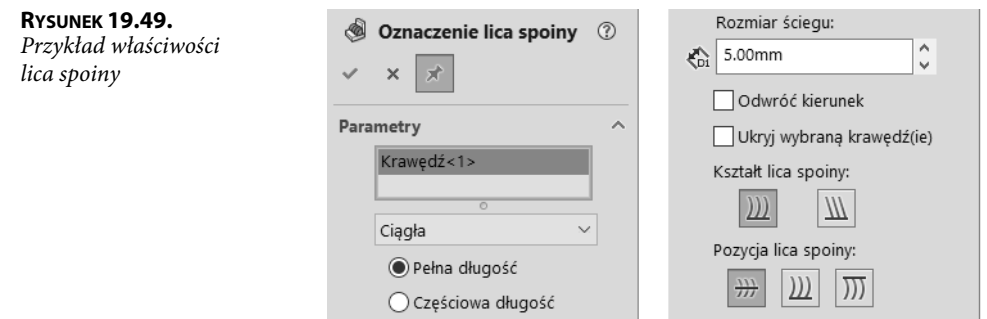

## **19.5. Definicja własnych profili hutniczych**

W przykładzie zostanie zdefiniowany prosty profil — będzie on jednak zawierał wszystkie niezbędne elementy.

Jak pokazano w przykładzie w poprzednim podrozdziale, program standardowo nie posiada zbyt wielu definicji profili. Może nam również nie odpowiadać nazewnictwo profili, np. TUBE RECTANGULAR.

Przed zapisem plików definicji profili należy utworzyć w dowolnym miejscu na dysku następujący układ folderów (rysunek 19.50). Nazwy są przykładowe i mogą być dowolne.

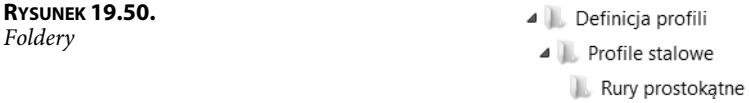

Przykład definicji profili znajduje się w folderze Rozdział 19\Definicja profili.

Przedstawione poniżej nazwy będą oznaczały:

- **1.** Definicja profili nazwa folderu wskazanego w lokalizacji plików systemu.
- **2.** Profile stalowe nazwa folderu, która będzie nazwą standardu profili (wybierana w trakcie wstawiania profili do konstrukcji).
- **3.** Rury prostokątne nazwa folderu, która będzie nazwą typu profilu.

Pliki definiujące profile będą zapisywane w folderze Rury prostokątne. Nazwa pliku będzie rozpoznawana jako rozmiar — zatem musi być powiązana z rozmiarem profilu, tak aby jednoznacznie identyfikowała profil.

W przykładzie zastosowano znak □ w wartości właściwości profilu. Znak ten może zostać skopiowany z tablicy znaków systemu. W celu uproszczenia przykładu profile zostaną wykonane bez zaokrągleń.